## [Komunikat ID 30114 "Operator](https://pomoc.comarch.pl/optima/pl/2023_5/index.php/dokumentacja/komunikat-id-30114-operator-nie-ma-zaznaczonych-baz-dla-przypomnien-aplikacja-nie-zostanie-uruchomiona/) **[nie ma zaznaczonych baz dla](https://pomoc.comarch.pl/optima/pl/2023_5/index.php/dokumentacja/komunikat-id-30114-operator-nie-ma-zaznaczonych-baz-dla-przypomnien-aplikacja-nie-zostanie-uruchomiona/) [przypomnień. Aplikacja nie](https://pomoc.comarch.pl/optima/pl/2023_5/index.php/dokumentacja/komunikat-id-30114-operator-nie-ma-zaznaczonych-baz-dla-przypomnien-aplikacja-nie-zostanie-uruchomiona/) [zostanie uruchomiona."](https://pomoc.comarch.pl/optima/pl/2023_5/index.php/dokumentacja/komunikat-id-30114-operator-nie-ma-zaznaczonych-baz-dla-przypomnien-aplikacja-nie-zostanie-uruchomiona/)**

W *Konfiguracji* programu na karcie operatora na zakładce [Bazy], należy zaznaczyć bazy, z jakich dla danego operatora mają być "pobierane" zadania do Comarch ERP Optima Przypominacz.

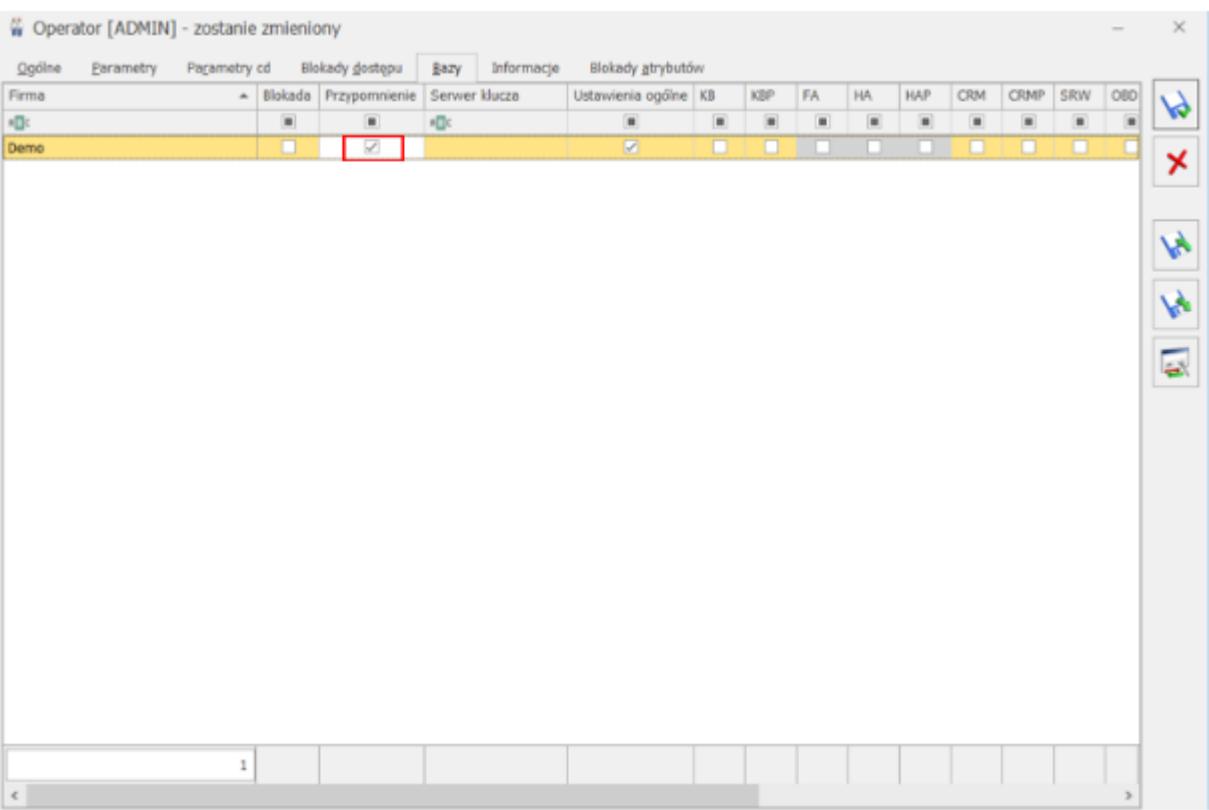

Aby móc wybrać bazę dla Comarch ERP Optima Przypominacz należy spełnić następujące warunki:

- Baza nie jest zaznaczona jako nieaktywna na liście baz
- Operator nie ma zaznaczonej blokady dostępu do bazy danych

Dla każdego operatora powinna być zaznaczona przynajmniej jedna baza, gdyż podczas logowania jest to sprawdzane przez program Comarch ERP Optima Przypominacz. W przypadku nie zaznaczenia ani jednej bazy dla przypomnienia wyświetli się komunikat: *Operator nie ma zaznaczonych baz dla przypomnień. Aplikacja nie zostanie uruchomiona.*

Jeśli operator nie będzie miał zaznaczonej przynajmniej jednej bazy dla przypomnienia, program nie zostanie uruchomiony.

# **[Ostrzeżenie ID 32248](https://pomoc.comarch.pl/optima/pl/2023_5/index.php/dokumentacja/ostrzezenie-id-2147217900-wczesniejszy-raport-nie-ma-ustalonej-daty-zamkniecia/) ["Wcześniejszy raport nie ma](https://pomoc.comarch.pl/optima/pl/2023_5/index.php/dokumentacja/ostrzezenie-id-2147217900-wczesniejszy-raport-nie-ma-ustalonej-daty-zamkniecia/) [ustalonej daty zamknięcia".](https://pomoc.comarch.pl/optima/pl/2023_5/index.php/dokumentacja/ostrzezenie-id-2147217900-wczesniejszy-raport-nie-ma-ustalonej-daty-zamkniecia/)**

Przed dodaniem nowego raportu k/b należy na formularzu poprzedniego raportu k/b uzupełnić pole **Data zamknięcia.**

## **[Ostrzeżenie ID 31536 Operator](https://pomoc.comarch.pl/optima/pl/2023_5/index.php/dokumentacja/ostrzezenie-30114-operator-nie-ma-prawa-do-akceptowania-polecen-wyjazdu-i-rozliczen-delegacji/) [nie ma prawa do akceptowania](https://pomoc.comarch.pl/optima/pl/2023_5/index.php/dokumentacja/ostrzezenie-30114-operator-nie-ma-prawa-do-akceptowania-polecen-wyjazdu-i-rozliczen-delegacji/) [poleceń wyjazdu i rozliczeń](https://pomoc.comarch.pl/optima/pl/2023_5/index.php/dokumentacja/ostrzezenie-30114-operator-nie-ma-prawa-do-akceptowania-polecen-wyjazdu-i-rozliczen-delegacji/) [delegacji.](https://pomoc.comarch.pl/optima/pl/2023_5/index.php/dokumentacja/ostrzezenie-30114-operator-nie-ma-prawa-do-akceptowania-polecen-wyjazdu-i-rozliczen-delegacji/)**

Komunikat pojawia się przy próbie odblokowania (zmiany) zatwierdzonej delegacji, a także przy próbie zmiany formularza deklaracji z opcji Bufor na Zaakceptowane polecenie wyjazdu/Zaakceptowane wydatki. Aby to zrobić, należy w konfiguracji programu: *Program/Użytkowe/Operatorzy* wybrać operatora i na drugiej zakładce w polu Parametry dla modułu Kasa/Bank zaznaczyć parametr **Akceptowanie poleceń wyjazdu i rozliczenia delegacji**.

# **[Taki zapis już istnieje.](https://pomoc.comarch.pl/optima/pl/2023_5/index.php/dokumentacja/komunikat-id-2147217873-taki-zapis-juz-istnieje-duplikacja-w-tabeli-bnkrachunki-wedlug-klucza-branumer/) [\(Duplikacja w tabeli](https://pomoc.comarch.pl/optima/pl/2023_5/index.php/dokumentacja/komunikat-id-2147217873-taki-zapis-juz-istnieje-duplikacja-w-tabeli-bnkrachunki-wedlug-klucza-branumer/) ['CDN.BnkRachunki' według](https://pomoc.comarch.pl/optima/pl/2023_5/index.php/dokumentacja/komunikat-id-2147217873-taki-zapis-juz-istnieje-duplikacja-w-tabeli-bnkrachunki-wedlug-klucza-branumer/) [klucza 'BRaNumer'\).](https://pomoc.comarch.pl/optima/pl/2023_5/index.php/dokumentacja/komunikat-id-2147217873-taki-zapis-juz-istnieje-duplikacja-w-tabeli-bnkrachunki-wedlug-klucza-branumer/)**

Istnieje już rejestr bankowy o wpisanym numerze rachunku. Nie ma możliwości założenia dwóch rejestrów dla tego samego numeru rachunku bankowego/ numeru karty kredytowej.

## [Komunikat ID 23480 "Nie można](https://pomoc.comarch.pl/optima/pl/2023_5/index.php/dokumentacja/komunikat-id-23480-nie-mozna-kasowac-zapisow-rozliczonych/) **[kasować zapisów](https://pomoc.comarch.pl/optima/pl/2023_5/index.php/dokumentacja/komunikat-id-23480-nie-mozna-kasowac-zapisow-rozliczonych/) [rozliczonych".](https://pomoc.comarch.pl/optima/pl/2023_5/index.php/dokumentacja/komunikat-id-23480-nie-mozna-kasowac-zapisow-rozliczonych/)**

Należy otworzyć zapis, na trzeciej zakładce Rozliczenia dokumentów usunąć powiązania do dokumentów, które ten zapis rozlicza i zapisać zmiany. Po wykonaniu tej czynności zapis jest nierozliczony i można go skasować.

## [Pytanie 35082: "Pobrane](https://pomoc.comarch.pl/optima/pl/2023_5/index.php/dokumentacja/pytanie-pobrane-notowania-z-serwera-nbp-nie-zostaly-zapisane-czy-chcesz-zapisac-zmiany/) **[notowania z serwera NBP nie](https://pomoc.comarch.pl/optima/pl/2023_5/index.php/dokumentacja/pytanie-pobrane-notowania-z-serwera-nbp-nie-zostaly-zapisane-czy-chcesz-zapisac-zmiany/) [zostały zapisane. Czy chcesz](https://pomoc.comarch.pl/optima/pl/2023_5/index.php/dokumentacja/pytanie-pobrane-notowania-z-serwera-nbp-nie-zostaly-zapisane-czy-chcesz-zapisac-zmiany/) [zapisać zmiany?"](https://pomoc.comarch.pl/optima/pl/2023_5/index.php/dokumentacja/pytanie-pobrane-notowania-z-serwera-nbp-nie-zostaly-zapisane-czy-chcesz-zapisac-zmiany/)**

Po pobraniu kursów walut w menu *Ogólne/ Kursy walut*, należy zapisać pobrane notowania. Po wybraniu "**Tak**" notowania zostaną dodane do historii danej waluty (w menu *System/ Konfiguracja/ Program/ Ogólne/ Waluty*, formularz właściwej waluty).

## [Komunikat ID 23393 "Dla](https://pomoc.comarch.pl/optima/pl/2023_5/index.php/dokumentacja/komunikat-id-23393-dla-wybranego-podmiotu-nie-istnieja-zadne-przeterminowane-platnosci-w-wybranej-walucie/) **[wybranego podmiotu nie](https://pomoc.comarch.pl/optima/pl/2023_5/index.php/dokumentacja/komunikat-id-23393-dla-wybranego-podmiotu-nie-istnieja-zadne-przeterminowane-platnosci-w-wybranej-walucie/) [istnieją żadne](https://pomoc.comarch.pl/optima/pl/2023_5/index.php/dokumentacja/komunikat-id-23393-dla-wybranego-podmiotu-nie-istnieja-zadne-przeterminowane-platnosci-w-wybranej-walucie/) [przeterminowane płatności w](https://pomoc.comarch.pl/optima/pl/2023_5/index.php/dokumentacja/komunikat-id-23393-dla-wybranego-podmiotu-nie-istnieja-zadne-przeterminowane-platnosci-w-wybranej-walucie/) [wybranej walucie".](https://pomoc.comarch.pl/optima/pl/2023_5/index.php/dokumentacja/komunikat-id-23393-dla-wybranego-podmiotu-nie-istnieja-zadne-przeterminowane-platnosci-w-wybranej-walucie/)**

Ponaglenie zapłaty można wygenerować dla wybranego podmiotu gdy istnieją nierozliczone lub częściowo rozliczone dokumenty, których termin płatności minął.